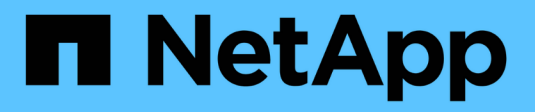

### **Configure security styles** ONTAP 9

NetApp September 19, 2024

This PDF was generated from https://docs.netapp.com/us-en/ontap/nfs-admin/security-styles-theireffects-concept.html on September 19, 2024. Always check docs.netapp.com for the latest.

# **Table of Contents**

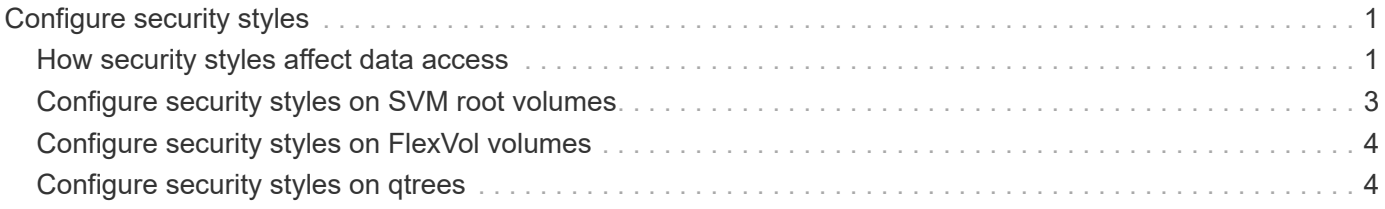

# <span id="page-2-0"></span>**Configure security styles**

# <span id="page-2-1"></span>**How security styles affect data access**

### **Security styles and their effects**

There are four different security styles: UNIX, NTFS, mixed, and unified. Each security style has a different effect on how permissions are handled for data. You must understand the different effects to ensure that you select the appropriate security style for your purposes.

It is important to understand that security styles do not determine what client types can or cannot access data. Security styles only determine the type of permissions ONTAP uses to control data access and what client type can modify these permissions.

For example, if a volume uses UNIX security style, SMB clients can still access data (provided that they properly authenticate and authorize) due to the multiprotocol nature of ONTAP. However, ONTAP uses UNIX permissions that only UNIX clients can modify using native tools.

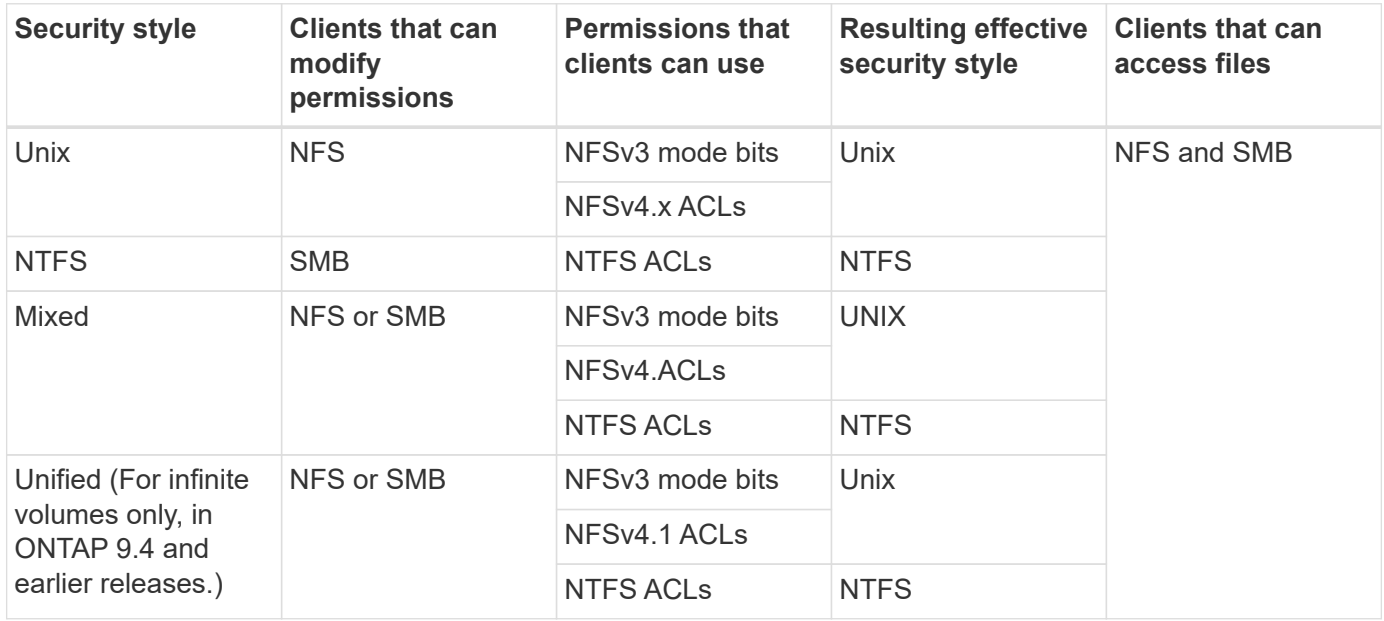

FlexVol volumes support UNIX, NTFS, and mixed security styles. When the security style is mixed or unified, the effective permissions depend on the client type that last modified the permissions because users set the security style on an individual basis. If the last client that modified permissions was an NFSv3 client, the permissions are UNIX NFSv3 mode bits. If the last client was an NFSv4 client, the permissions are NFSv4 ACLs. If the last client was an SMB client, the permissions are Windows NTFS ACLs.

The unified security style is only available with infinite volumes, which are no longer supported in ONTAP 9.5 and later releases. For more information, see [FlexGroup volumes management overview](https://docs.netapp.com/us-en/ontap/flexgroup/index.html).

Beginning with ONTAP 9.2, the show-effective-permissions parameter to the vserver security file-directory command enables you to display effective permissions granted to a Windows or UNIX user on the specified file or folder path. In addition, the optional parameter -share-name enables you to display the effective share permission.

 $(\sf{i})$ 

ONTAP initially sets some default file permissions. By default, the effective security style on all data in UNIX, mixed, and unified security style volumes is UNIX and the effective permissions type is UNIX mode bits (0755 unless specified otherwise) until configured by a client as allowed by the default security style. By default, the effective security style on all data in NTFS security style volumes is NTFS and has an ACL allowing full control to everyone.

### **Where and when to set security styles**

Security styles can be set on FlexVol volumes (both root or data volumes) and qtrees. Security styles can be set manually at the time of creation, inherited automatically, or changed at a later time.

### **Decide which security style to use on SVMs**

To help you decide which security style to use on a volume, you should consider two factors. The primary factor is the type of administrator that manages the file system. The secondary factor is the type of user or service that accesses the data on the volume.

When you configure the security style on a volume, you should consider the needs of your environment to ensure that you select the best security style and avoid issues with managing permissions. The following considerations can help you decide:

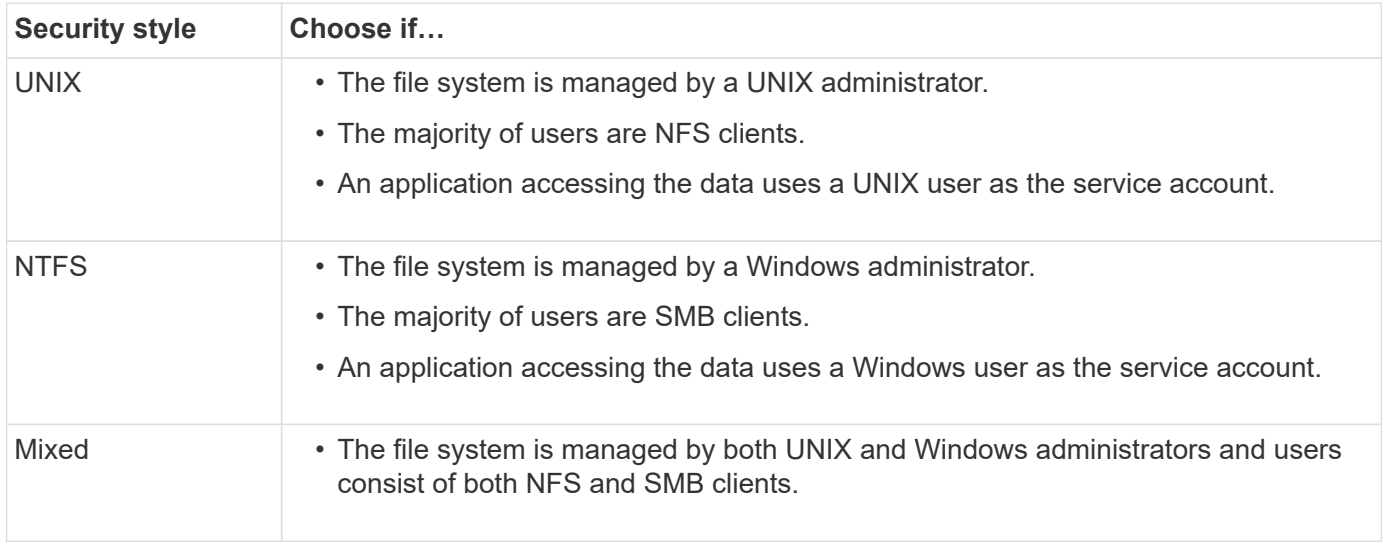

#### **How security style inheritance works**

If you do not specify the security style when creating a new FlexVol volume or a qtree, it inherits its security style in different ways.

Security styles are inherited in the following manner:

- A FlexVol volume inherits the security style of the root volume of its containing SVM.
- A qtree inherits the security style of its containing FlexVol volume.
- A file or directory inherits the security style of its containing FlexVol volume or qtree.

### **How ONTAP preserves UNIX permissions**

When files in a FlexVol volume that currently have UNIX permissions are edited and saved by Windows applications, ONTAP can preserve the UNIX permissions.

When applications on Windows clients edit and save files, they read the security properties of the file, create a new temporary file, apply those properties to the temporary file, and then give the temporary file the original file name.

When Windows clients perform a query for the security properties, they receive a constructed ACL that exactly represents the UNIX permissions. The sole purpose of this constructed ACL is to preserve the file's UNIX permissions as files are updated by Windows applications to ensure that the resulting files have the same UNIX permissions. ONTAP does not set any NTFS ACLs using the constructed ACL.

#### **Manage UNIX permissions using the Windows Security tab**

If you want to manipulate UNIX permissions of files or folders in mixed security-style volumes or qtrees on SVMs, you can use the Security tab on Windows clients. Alternatively, you can use applications that can query and set Windows ACLs.

• Modifying UNIX permissions

You can use the Windows Security tab to view and change UNIX permissions for a mixed security-style volume or qtree. If you use the main Windows Security tab to change UNIX permissions, you must first remove the existing ACE you want to edit (this sets the mode bits to 0) before you make your changes. Alternatively, you can use the Advanced editor to change permissions.

If mode permissions are used, you can directly change the mode permissions for the listed UID, GID, and others (everyone else with an account on the computer). For example, if the displayed UID has r-x permissions, you can change the UID permissions to rwx.

• Changing UNIX permissions to NTFS permissions

You can use the Windows Security tab to replace UNIX security objects with Windows security objects on a mixed security-style volume or qtree where the files and folders have a UNIX effective security style.

You must first remove all listed UNIX permission entries before you can replace them with the desired Windows User and Group objects. You can then configure NTFS-based ACLs on the Windows User and Group objects. By removing all UNIX security objects and adding only Windows Users and Groups to a file or folder in a mixed security-style volume or qtree, you change the effective security style on the file or folder from UNIX to NTFS.

When changing permissions on a folder, the default Windows behavior is to propagate these changes to all subfolders and files. Therefore, you must change the propagation choice to the desired setting if you do not want to propagate a change in security style to all child folders, subfolders, and files.

# <span id="page-4-0"></span>**Configure security styles on SVM root volumes**

You configure the storage virtual machine (SVM) root volume security style to determine the type of permissions used for data on the root volume of the SVM.

**Steps**

1. Use the vserver create command with the -rootvolume-security-style parameter to define the security style.

The possible options for the root volume security style are unix, ntfs, or mixed.

2. Display and verify the configuration, including the root volume security style of the SVM you created:

```
vserver show -vserver vserver_name
```
# <span id="page-5-0"></span>**Configure security styles on FlexVol volumes**

You configure the FlexVol volume security style to determine the type of permissions used for data on FlexVol volumes of the storage virtual machine (SVM).

#### **Steps**

1. Perform one of the following actions:

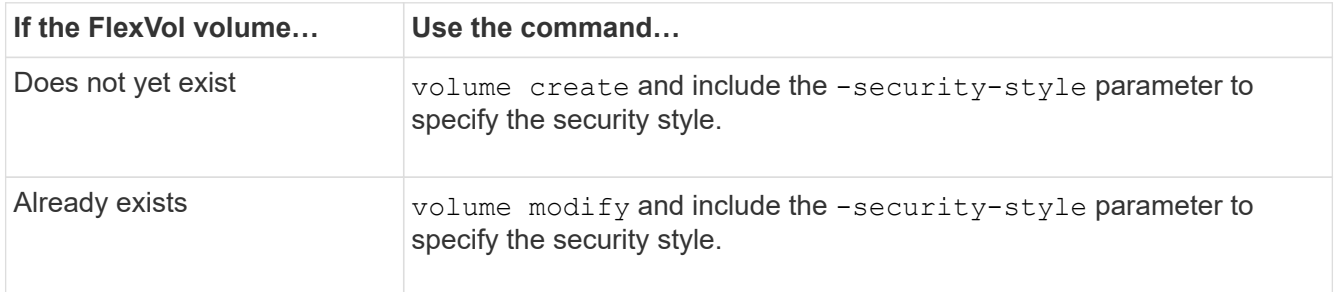

The possible options for the FlexVol volume security style are unix, ntfs, or mixed.

If you do not specify a security style when creating a FlexVol volume, the volume inherits the security style of the root volume.

For more information about the volume create or volume modify commands, see [Logical storage](https://docs.netapp.com/us-en/ontap/volumes/index.html) [management.](https://docs.netapp.com/us-en/ontap/volumes/index.html)

2. To display the configuration, including the security style of the FlexVol volume you created, enter the following command:

volume show -volume volume name -instance

# <span id="page-5-1"></span>**Configure security styles on qtrees**

You configure the qtree volume security style to determine the type of permissions used for data on qtrees.

#### **Steps**

1. Perform one of the following actions:

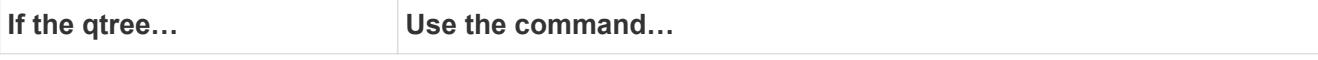

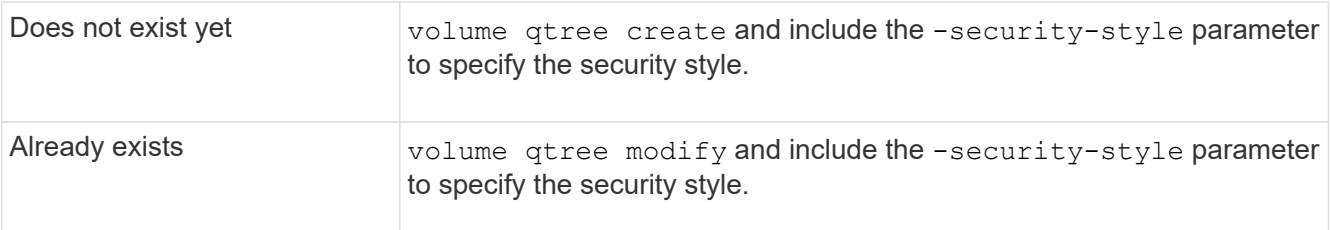

The possible options for the qtree security style are unix, ntfs, or mixed.

If you do not specify a security style when creating a gtree, the default security style is mixed.

For more information about the volume qtree create or volume qtree modify commands, see [Logical storage management.](https://docs.netapp.com/us-en/ontap/volumes/index.html)

2. To display the configuration, including the security style of the qtree you created, enter the following command: volume qtree show -qtree *qtree\_name* -instance

#### **Copyright information**

Copyright © 2024 NetApp, Inc. All Rights Reserved. Printed in the U.S. No part of this document covered by copyright may be reproduced in any form or by any means—graphic, electronic, or mechanical, including photocopying, recording, taping, or storage in an electronic retrieval system—without prior written permission of the copyright owner.

Software derived from copyrighted NetApp material is subject to the following license and disclaimer:

THIS SOFTWARE IS PROVIDED BY NETAPP "AS IS" AND WITHOUT ANY EXPRESS OR IMPLIED WARRANTIES, INCLUDING, BUT NOT LIMITED TO, THE IMPLIED WARRANTIES OF MERCHANTABILITY AND FITNESS FOR A PARTICULAR PURPOSE, WHICH ARE HEREBY DISCLAIMED. IN NO EVENT SHALL NETAPP BE LIABLE FOR ANY DIRECT, INDIRECT, INCIDENTAL, SPECIAL, EXEMPLARY, OR CONSEQUENTIAL DAMAGES (INCLUDING, BUT NOT LIMITED TO, PROCUREMENT OF SUBSTITUTE GOODS OR SERVICES; LOSS OF USE, DATA, OR PROFITS; OR BUSINESS INTERRUPTION) HOWEVER CAUSED AND ON ANY THEORY OF LIABILITY, WHETHER IN CONTRACT, STRICT LIABILITY, OR TORT (INCLUDING NEGLIGENCE OR OTHERWISE) ARISING IN ANY WAY OUT OF THE USE OF THIS SOFTWARE, EVEN IF ADVISED OF THE POSSIBILITY OF SUCH DAMAGE.

NetApp reserves the right to change any products described herein at any time, and without notice. NetApp assumes no responsibility or liability arising from the use of products described herein, except as expressly agreed to in writing by NetApp. The use or purchase of this product does not convey a license under any patent rights, trademark rights, or any other intellectual property rights of NetApp.

The product described in this manual may be protected by one or more U.S. patents, foreign patents, or pending applications.

LIMITED RIGHTS LEGEND: Use, duplication, or disclosure by the government is subject to restrictions as set forth in subparagraph (b)(3) of the Rights in Technical Data -Noncommercial Items at DFARS 252.227-7013 (FEB 2014) and FAR 52.227-19 (DEC 2007).

Data contained herein pertains to a commercial product and/or commercial service (as defined in FAR 2.101) and is proprietary to NetApp, Inc. All NetApp technical data and computer software provided under this Agreement is commercial in nature and developed solely at private expense. The U.S. Government has a nonexclusive, non-transferrable, nonsublicensable, worldwide, limited irrevocable license to use the Data only in connection with and in support of the U.S. Government contract under which the Data was delivered. Except as provided herein, the Data may not be used, disclosed, reproduced, modified, performed, or displayed without the prior written approval of NetApp, Inc. United States Government license rights for the Department of Defense are limited to those rights identified in DFARS clause 252.227-7015(b) (FEB 2014).

#### **Trademark information**

NETAPP, the NETAPP logo, and the marks listed at<http://www.netapp.com/TM>are trademarks of NetApp, Inc. Other company and product names may be trademarks of their respective owners.